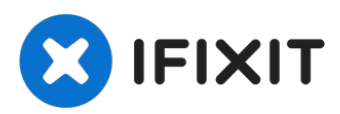

# **Sostituzione batterie Mouse Apple**

Scritto Da: Lasse.gra

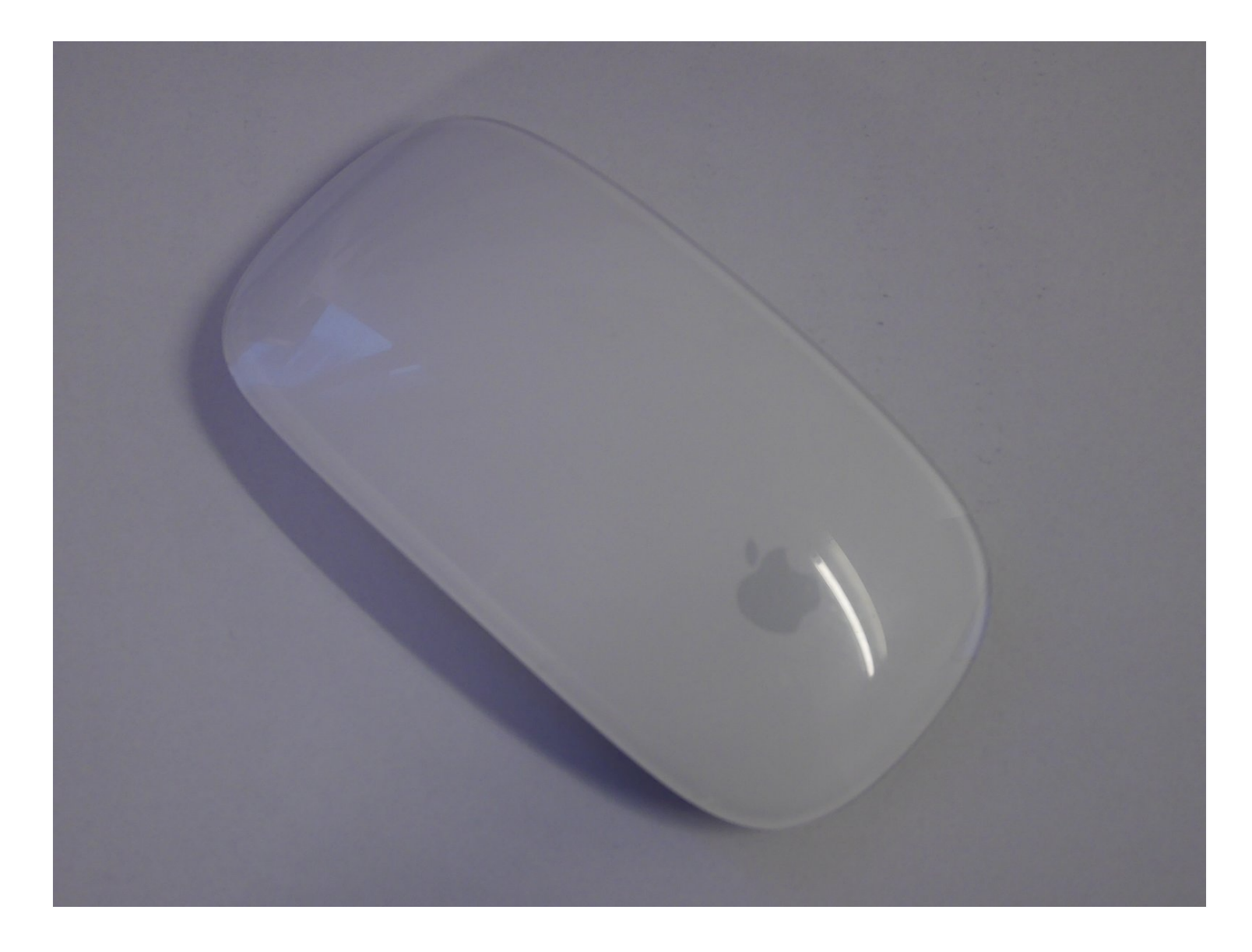

## **Passo 1 — Spegni il mouse**

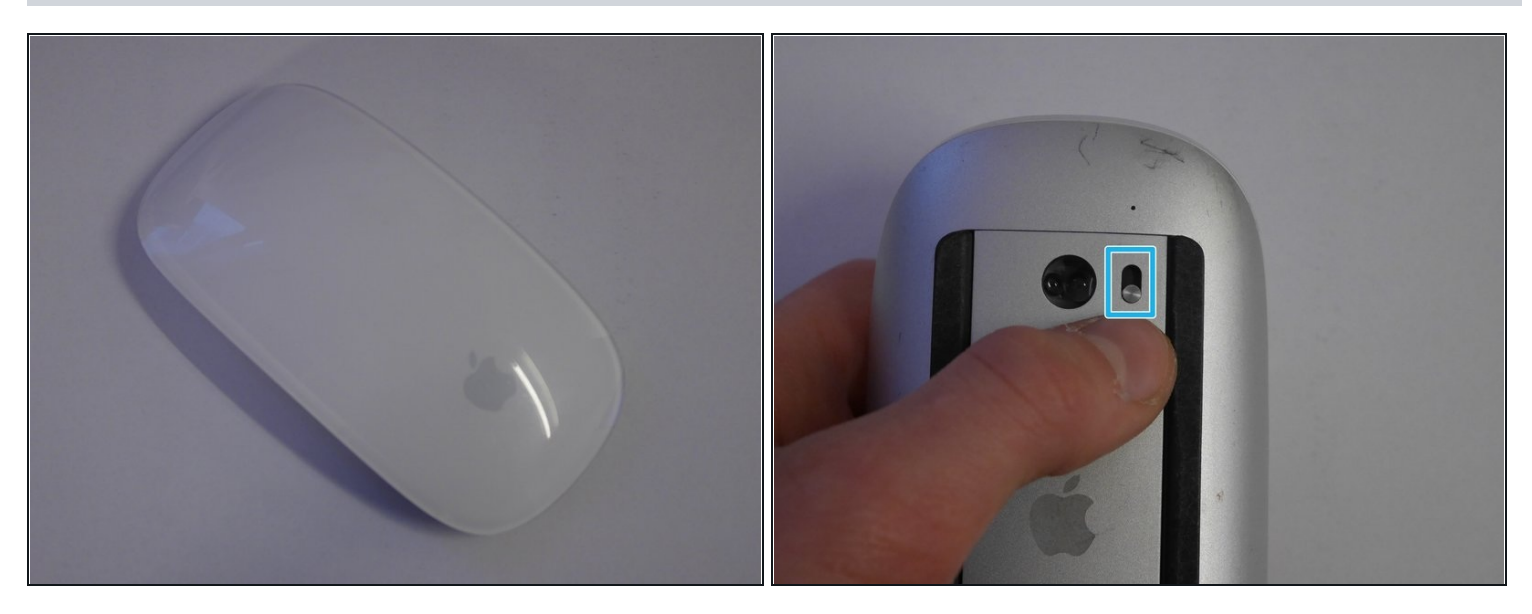

Prima di iniziare, spegni il mouse tramite il pulsante nella parte inferiore.  $\bullet$ 

## **Passo 2 — Apri il vano batterie**

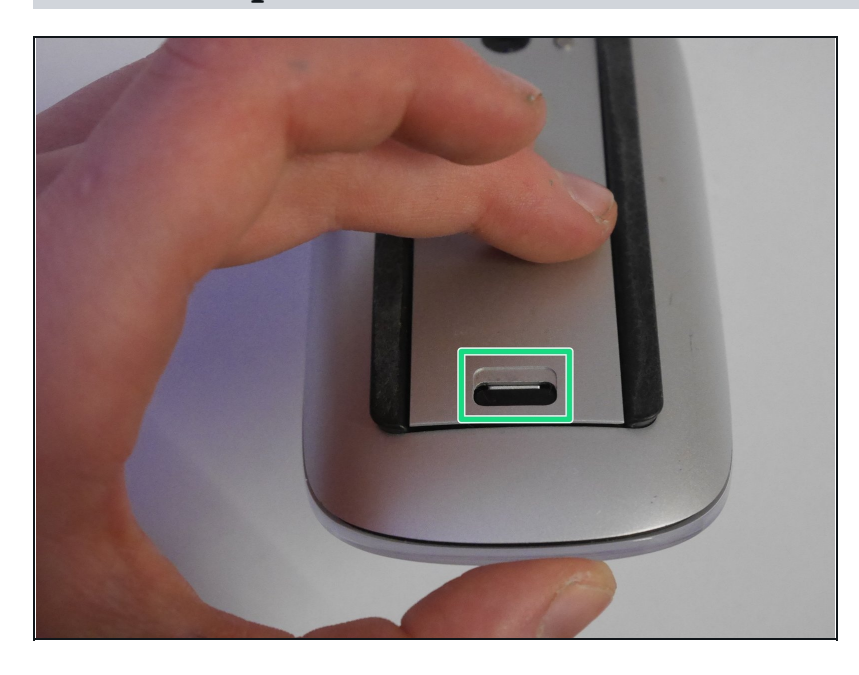

Premi la clip nera verso il basso per sganciare lo sportello.

### **Passo 3 — Rimuovi lo sportello**

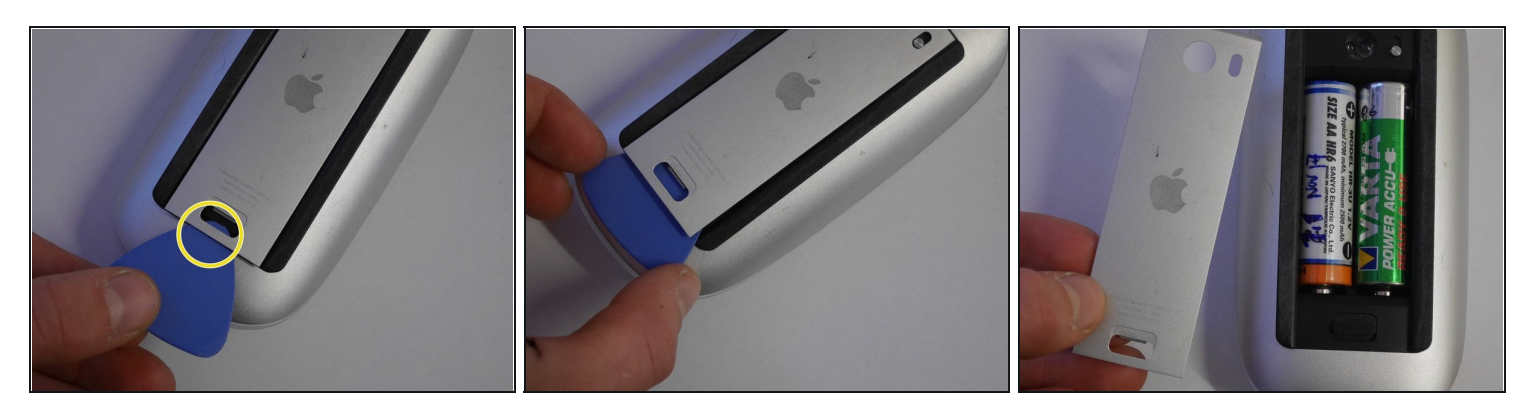

- Inserisci il plettro nella fessura tra l'alloggiamento e lo sportello.
- Rimuovi lo sportello dall'alloggiamento.

#### **Passo 4 — Rimuovi le batterie**

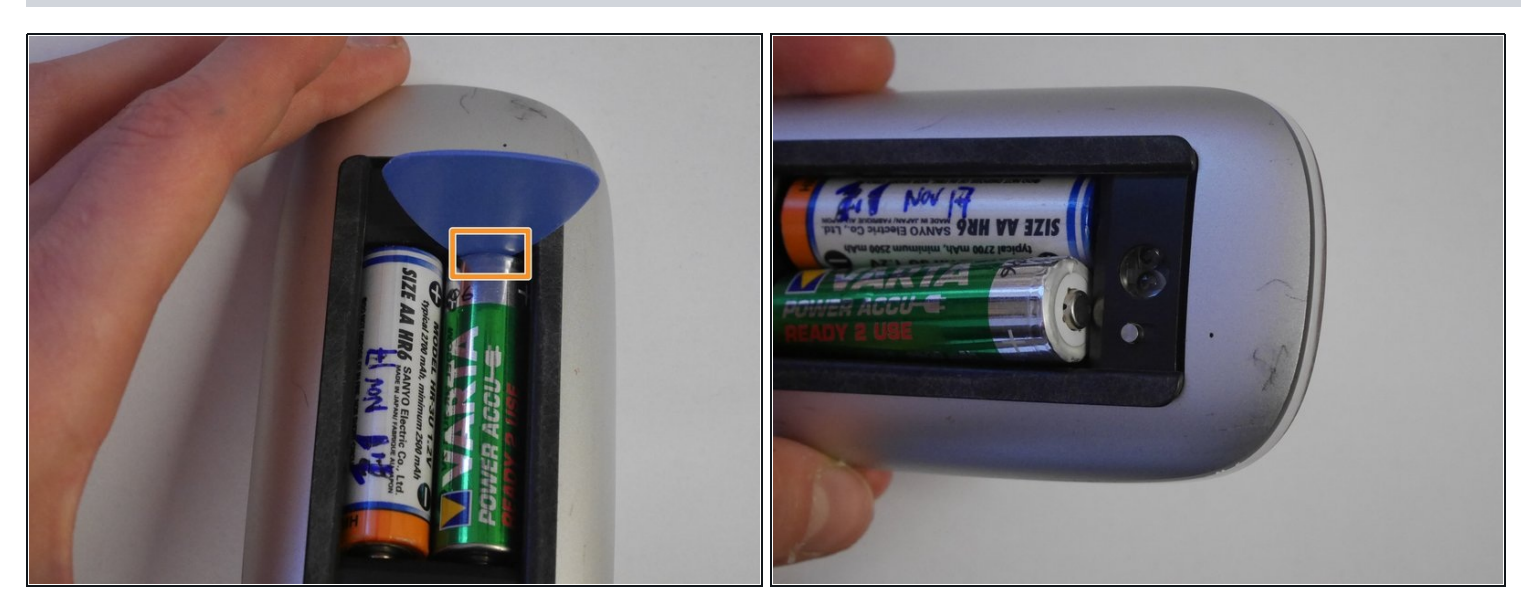

- Inserisci il plettro di plastica tra una batteria e la cornice interna del mouse.  $\bullet$
- Estrai la batteria dal vano.  $\bullet$

Non premere la leva con troppa forza altrimenti la batteria o il mouse potrebbero danneggiarsi.

#### **Passo 5**

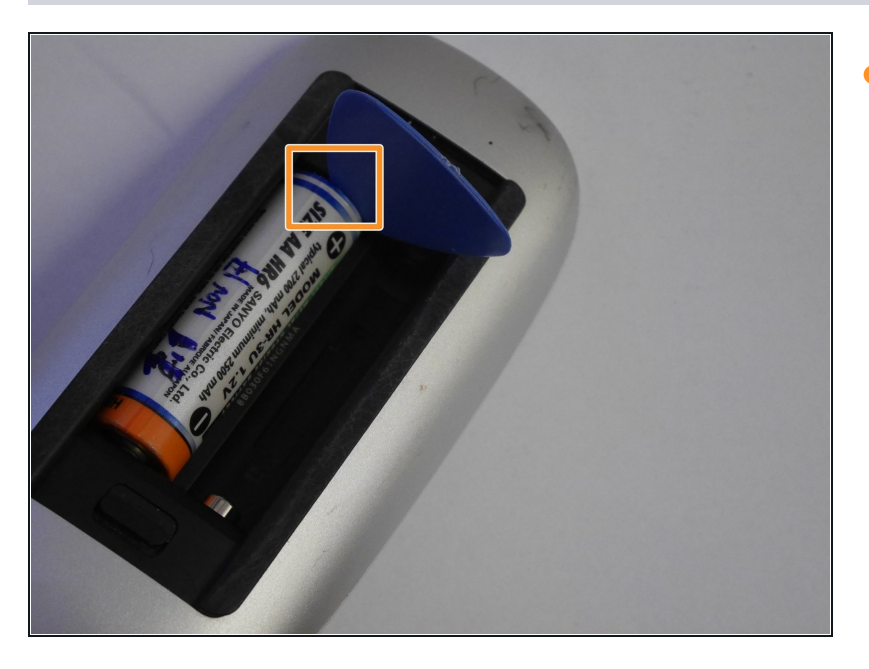

Ripeti la stessa operazione per  $\bullet$ la seconda batteria.

### **Passo 6 — Finito**

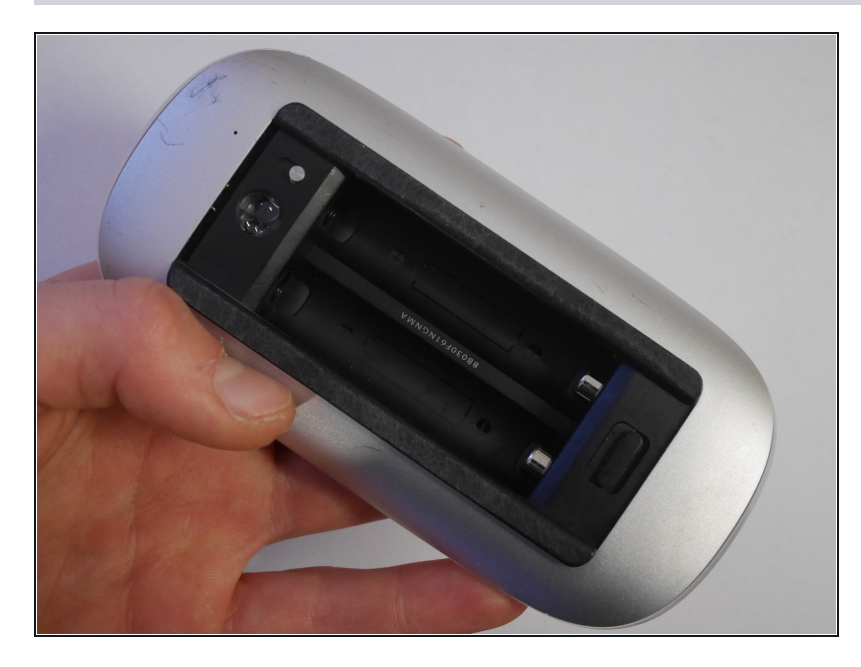

Hai rimosso tutte le batterie  $\bullet$ dal mouse.

Ripeti gli stessi passi in ordine inverso per riassemblare il dispositivo.